## Come vedere le presenze/assenze totali giornaliere dei bambini

## **Descrizione**

Per poter visualizzare il totale delle presenze dei bambini in un determinato giorno, dopo aver effettuato il Login, cliccate su "Visualizza Registri".

Cliccate sul secondo bottone "Registro Presenze".

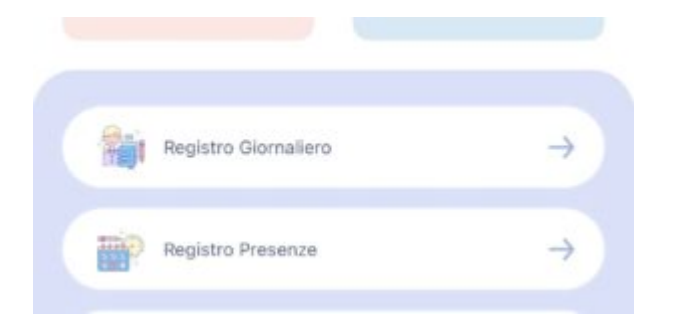

Vi si aprirà una schermata con tutte le presenze registrate in una determinata data (data che potrete modificare facendo scorrere il dito a destra o a sinistra sul calendario in alto).

Sotto la data troverete il riepilogo dei bambini, delle presenze e delle assenze registrate in quel giorno.

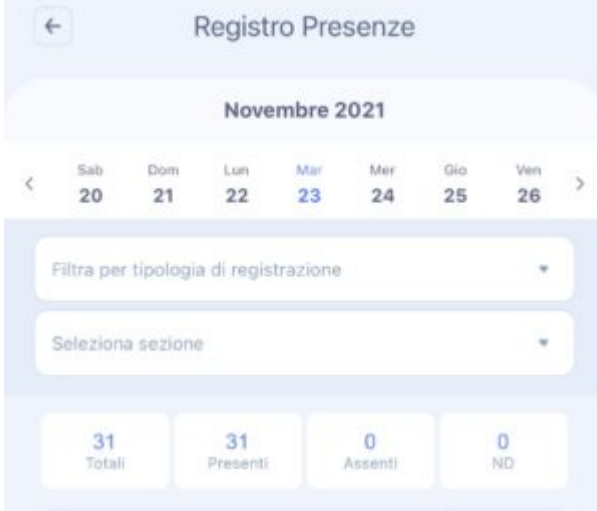